# Solucionar problemas do "Erro do SVN: Erro "Texto original não presente" no vDRA do CPS

## **Contents**

**Introduction Prerequisites Requirements** Componentes Utilizados Informações de Apoio Problema Solução

# Introduction

Este documento descreve o procedimento para manipular o erro "Erro SVN: Texto original não presente" no Cisco Policy Suite (CPS), enquanto você importa ou publica um repositório.

# **Prerequisites**

#### **Requirements**

A Cisco recomenda que você tenha conhecimento destes tópicos:

- Linux
- $\cdot$  CPS
- Policy Control Rule Function (PCRF)
- Agente de roteamento de diâmetro (vDRA)
- Contêiner do Docker

A Cisco recomenda que você tenha acesso privilegiado:

- Acesso raiz à CLI vDRA do CPS
- Acesso de usuário "qns-svn" às GUIs do CPS (Policy Builder e CPS Central)

#### Componentes Utilizados

As informações neste documento são baseadas nestas versões de software e hardware:

- CPS cisco-policy-dra 21.1.0
- $\bullet$  MongoDB v3.6.17
- Contêiner de Docker
- $\cdot$  UCS-C

The information in this document was created from the devices in a specific lab environment. All of the devices used in this document started with a cleared (default) configuration. Se a rede estiver ativa, certifique-se de que você entenda o impacto potencial de qualquer comando.

## Informações de Apoio

O PCRF e o vDRA são executados em plataformas e software baseados em CPS. Importar ou publicar o repositório com a configuração comercial é uma tarefa comum ou regular de Operação e manutenção em Soluções baseadas no CPS.

As ferramentas da GUI do CPS central ou do Policy Builder são usadas para tarefas relacionadas a Importar/Publicar.

#### Problema

Em uma condição de corrida, esse erro ocorre quando a operação Import/Publish é executada no Policy Builder.

[ERROR] Internal Server Error: {"error":"org.tigris.subversion.svnclientadapter.SVNClientException: org.tigris.subversion.svnclientadapter.commandline.CmdLineException: svn: warning: W155010: **Pristine text \u0027def170c04fe4c4710aa26d20513e94521502aee2\u0027 not present\n","status":"failure"**}

### Solução

- Quando você executa a operação de publicação de PB, o erro de texto original foi disparado por alguma condição excepcional, como falha/oscilações de rede.
- O SVN armazena uma cópia original da revisão base (ou seja, a revisão com check-out não modificada) de cada arquivo na cópia de execução. Essas cópias intactas são conhecidas como "bases de texto" e são usadas para executar diffs off-line e transmitir deltas de volta ao servidor. "Erro do SVN: O "Texto original não presente" foi acionado por algumas condições excepcionais, como falha de rede quando a "atualização do svn" é executada.
- Uma vez que o repositório PB foi corrompido com este erro, ele não poderia ser recuperado automaticamente, por isso sempre recomendamos usar um novo url/repositório svn cada vez para importação.

O procedimento cria um novo repositório com backup PB e o publica com as alterações desejadas.

Etapa 1. Faca login na CPS Central com <master-ip>/central/dra/ como mostrado na imagem.

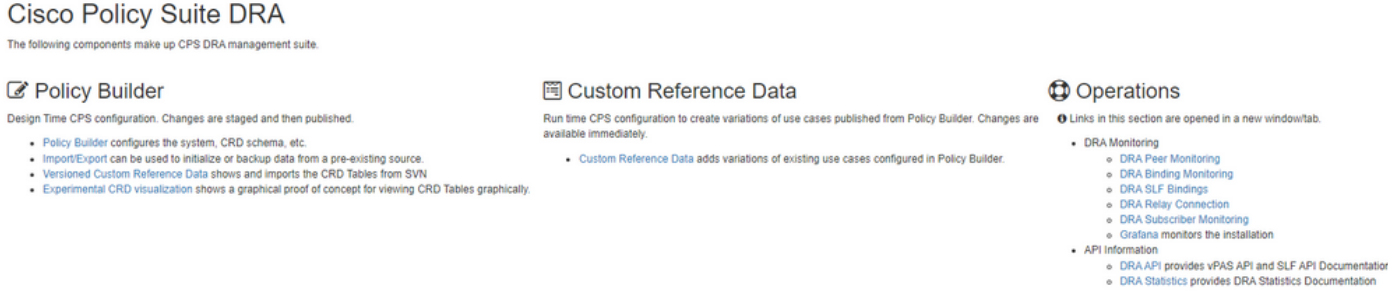

Etapa 3. Selecione a guia Importar. Selecione File to Import e procure o arquivo de backup PB a ser importado como mostrado na imagem.

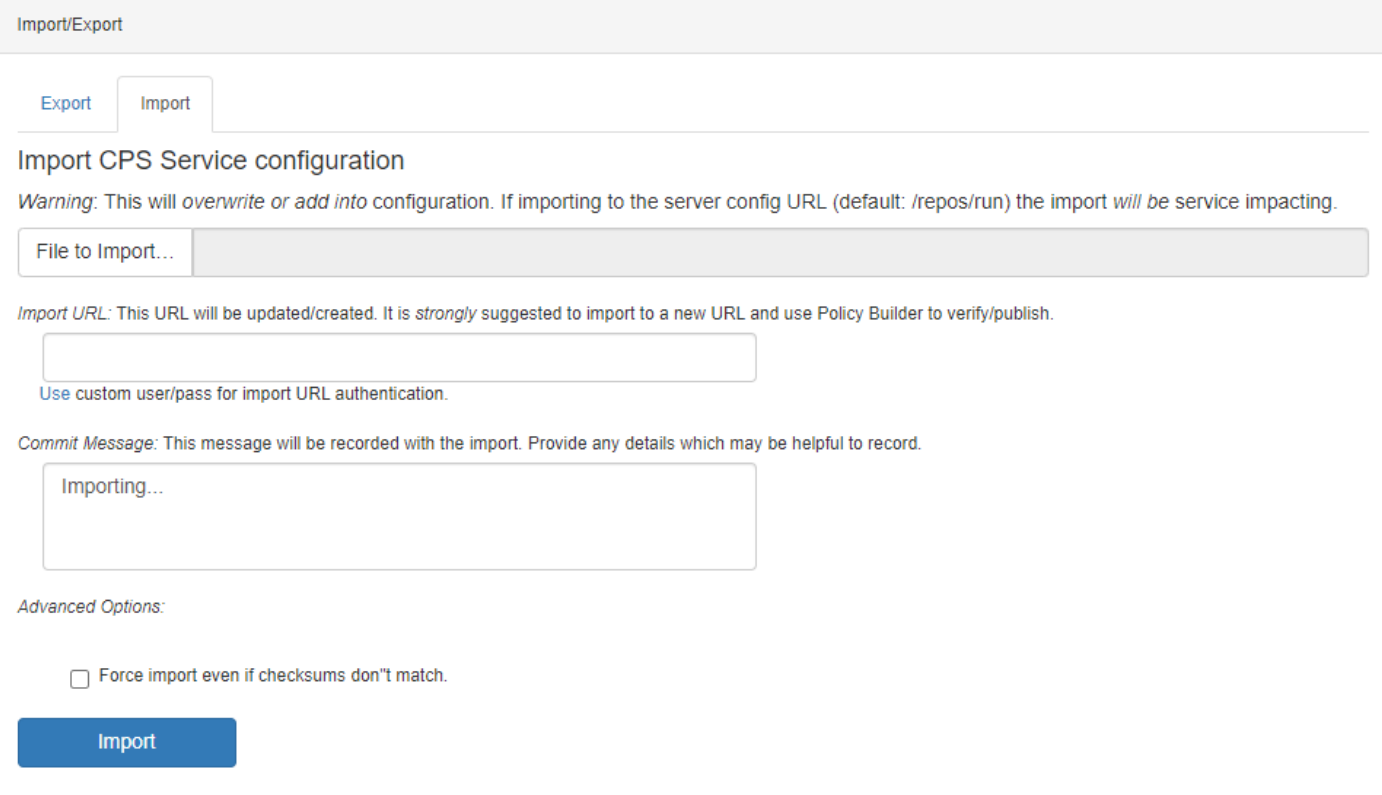

Etapa 4. Informe o URL de Importação. É altamente recomendável importar para um novo URL e usar o Policy Builder para verificar/publicar).

Etapa 5. Selecione Importar para importar o arquivo.

Etapa 6. Na página principal, selecione Policy Builder para abrir Choose Policy Builder Data Repository como mostrado na imagem.

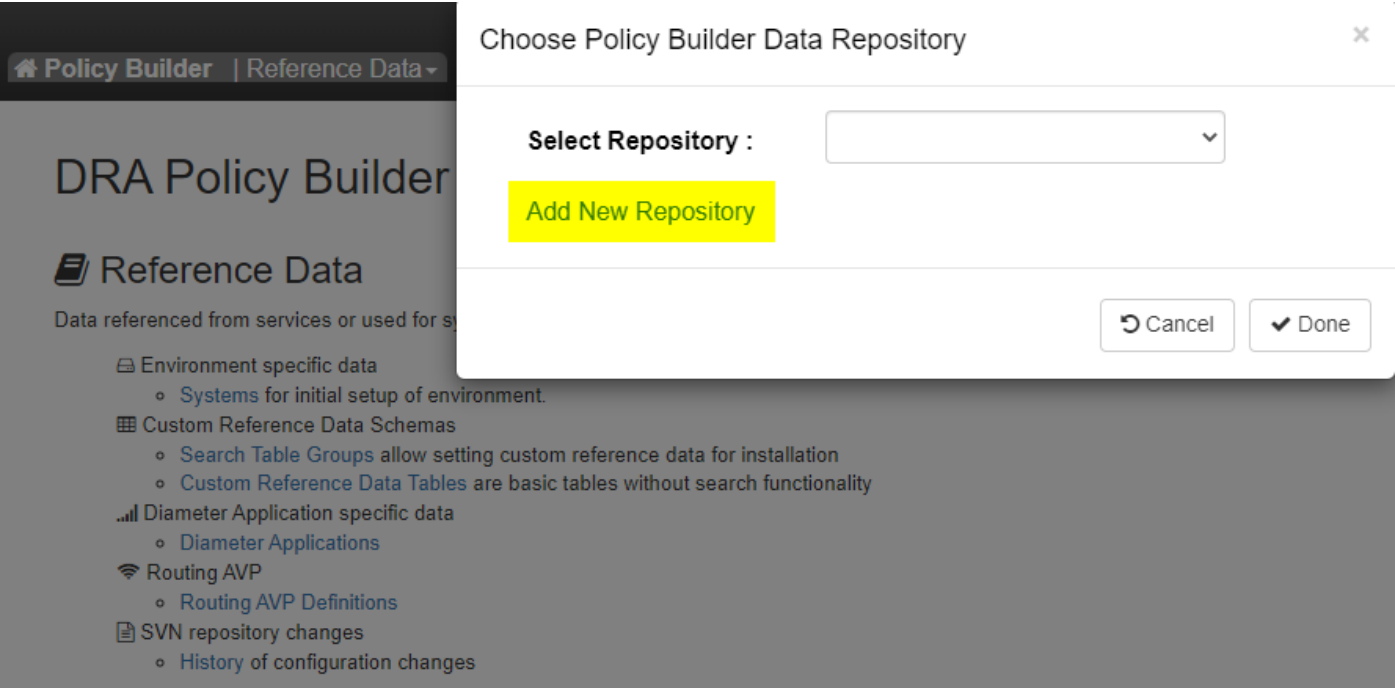

Etapa 7. Selecione Add New Repository para abrir a janela Add Repository.

#### Name\*

ClientRepositoryName

URL<sup>\*</sup>

Repository URL

#### Local Directory \*

/var/broadhop/pb/workspace/tmp-ClientRepositoryName/

\*Avoid using special characters, except hyphen, in repository name and local directory (recommended)

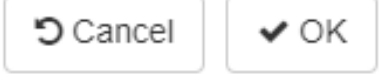

Insira o nome do Repository, URL e Local Diretory. Use o URL correto. Essa URL deve ser a mesma que foi adicionada na Etapa 3.

Etapa 8. Faça login novamente no CPS Central com <master-ip>/central/dra/. Selecione Policy Builder e selecione o repositório recém-criado.

Etapa 9. Edite a configuração do Policy Builder com as alterações feitas no último repositório corrompido para resolver o problema desse repositório.

Etapa 10. Salve as alterações e publique a configuração atualizada.

#### Sobre esta tradução

A Cisco traduziu este documento com a ajuda de tecnologias de tradução automática e humana para oferecer conteúdo de suporte aos seus usuários no seu próprio idioma, independentemente da localização.

Observe que mesmo a melhor tradução automática não será tão precisa quanto as realizadas por um tradutor profissional.

A Cisco Systems, Inc. não se responsabiliza pela precisão destas traduções e recomenda que o documento original em inglês (link fornecido) seja sempre consultado.